# **USER MANUAL**

## learner/simulator

## **HD-EDID-4K**

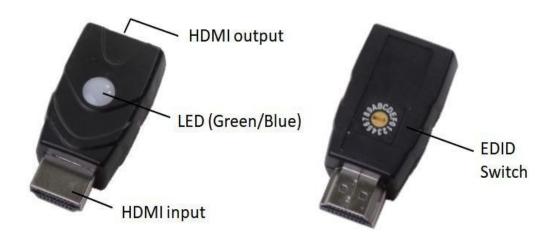

Version: V2.0.1

### 1. Product Introduction

It's an HDMI EDID simulator/learner, it can study the display model and save it. It solves the no image, wrong resolution and so on issues which caused by the wrong EDID.

#### 2. Features

- > &Contain 15 preset EDID data for commonly used resolutions and refresh rates
- > <sup>k</sup>Learn EDID data from the indicated HDMI display
- > &Bi-direction simulation, it can be connected in the source or display side
- > <sup>战</sup>Support HDMI 2.0, HDMI 1.4 and below versions, HDCP compliant
- > <sup>战</sup>Resolution up to 4Kx2K@60Hz
- > <sup>&</sup>Support 3D, Deep Color, CEC
- > &Support Dolby True HD and DTS HD Master Audio
- > <sup>&</sup>Two color LED indicator to show EDID status
- > <sup>®</sup>Powered by HDMI source

## 3. Connection and operation

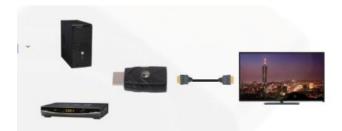

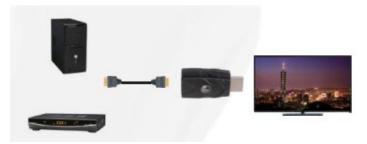

## **Internal EDID Data List for 15 Channels**

| Channel | EDID Name                         | PC Reference     | BD Reference     |
|---------|-----------------------------------|------------------|------------------|
| 0       | The same as external learned EDID |                  |                  |
| 1       | 480p                              | 720x480 / 60Hz   | 480p / 60Hz      |
| 2       | 720p                              | 1280x720 / 50Hz  | 720p / 50Hz      |
| 3       | 1080i                             | 1920x540 / 60Hz  | 1080i / 60Hz     |
| 4       | 1024x768_60                       | 1024x768 / 60Hz  | 720p / 60Hz      |
| 5       | 1280x1024_60                      | 1280x1024 / 60Hz | 720p / 60Hz      |
| 6       | 1366x768_60                       | 1366x768 / 60Hz  | 720p / 60Hz      |
| 7       | 1400x1500_60                      | 1400x1050 / 60Hz | 720p / 60Hz      |
| 8       | 1680x1050_60                      | 1680x1050 / 60Hz | 720p / 60Hz      |
| 9       | 1600x1200_60                      | 1600x1200 / 60Hz | 720p / 60Hz      |
| Α       | 1920x1080_24                      | 1920x1080 / 24Hz | 720p / 60Hz      |
| В       | 1920x1080_60                      | 1920x1080 / 60Hz | 1080p / 24Hz     |
|         |                                   |                  | 720p / 60Hz      |
| С       | 1920x1200_60                      | 1920x1200 / 60Hz | 1080p / 60Hz     |
| D       | 3840x2160_30                      | 3840x2160 / 30Hz | 3840x2160 / 24Hz |
|         |                                   |                  | 1080p / 60Hz     |
| Е       | 3840x2160_60                      | 3840x2160 / 60Hz | 3840x2160 / 60Hz |
| F       | 4096x2160_60                      | 3840x2160 / 60Hz | 4096x2160 / 60Hz |

### How to learn the external EDID of HDMI display (For Channel 0 only)

Plug the HDMI input of HD-EDID to your HDMI source, the LED will light green for 2 seconds to initial learning mode, then the LED will flash blue for 5 seconds (learning mode).

Within the 5 second period, please plug monitor's HDMI cable to the HDMI output of HD-EDID, LED will flash blue once to finish the learning process.

#### Reset to the Default EDID (For Channel 0 only)

Connect HDMI cable to an HDMI display and the HDMI output of HD-EDID, then plug the HDMI input of HD-EDID to your HDMI source.

The LED will light green for 2 seconds, then flash green for another 2 seconds. During this flashing period, please unplug the HDMI cable and the LED will flash green once to finish the EDID reset process.

## 4. Specification

| Model | HD-EDID                    |
|-------|----------------------------|
| Name  | EDID learner and simulator |
| Input | HDMI Male                  |

| Output            | HDMI Female         |  |
|-------------------|---------------------|--|
| LED Indicator     | Green / Blue Light  |  |
| Power Supply      | HDMI Internal Power |  |
| Dimension (WxHxD) | 41 x 23 x 12mm      |  |
| Weight            | 20 g                |  |
| Operation Temp.   | -10凫 to 50凫         |  |
| Storage Temp.     | -25凫 to 55凫         |  |